# HRFE ISSUES ADDRESSED IN THE 13.2 RELEASE

## **1330 - Changes to the HRFE application due to the FLSA ruling; effective 7/1/2024**

Various transaction types have been modified to generate warnings and errors for APs, Postdocs, Administrative Graduate Assistants, and Exempt Civil Service employees whose salaries fall below – or transition above - the established threshold of \$43,888. Hourly HA jobs will now be required for employees in impacted Employee Groups, as well as FLSA-related Contract Parameters.

*This is an example of a new message that will display on a user's ERV screen if an FLSA HA job is warranted:*

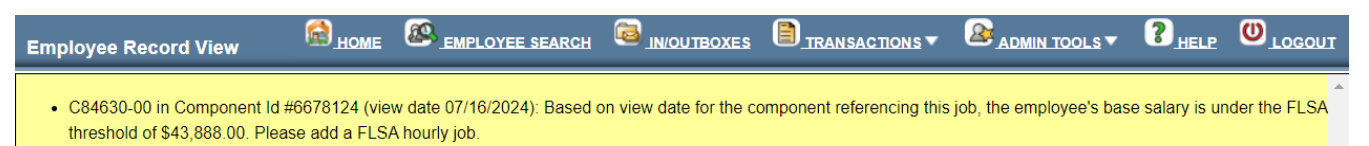

Please refer to your Campus HR office with questions or to request additional information about the new mandate.

- **1463 –** *FIX:* **Update the drop-down list of available Suffixes on the New Hire Demographics screen** Suffix selections were missing from the list of values on the New Hire Demographics screen. The list now contains: II, III, IV, V, VI, VII, VIII, Jr, Sr
- **1504 Change Accrue Leave default; restrict Accrue Leave and Leave Category changes to Campuses** Changes due to Paid Leave for All (PLFA). For ADD, NEW, and REAP transaction types, Accrue Leave will default to 'Yes' for new HA jobs. Accrue Leave and Leave Category should be made editable only at Campus route stops.

#### **1506 – Reword the new TCN statement and error messages**

New Demographics screen statement for TCNs:

✅I confirm a Receipt of Application for SSN (paid non-student employees) or Statement of Certification of Application for SSN (student/FSI/unpaid employees and fellows). I will upload the appropriate document as an attachment on the ERV screen prior to routing.

#### New error message:

Please attach one of the following appropriate documents with a doc type of STATEMENT FOR TCN:

Receipt of Application for SSN (paid non-student employees).

Statement of Certification of Application for SSN (student/FSI/unpaid employees and fellows).

### **1507 – Effective Date in Contract Parameters accordion is not auto-populating on new jobs**

When a Service Begin Date is entered in the Dates and Contract Parameters accordion, default the Effective Date to eliminate unnecessary save when the user selects a Contract Parameter to add.